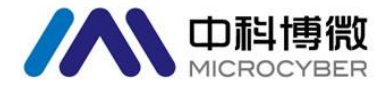

# NCS-TT106H 系列 HART 温度变送器 使用手册

# 沈阳中科博微科技股份有限公司

**MICROCYBER** 

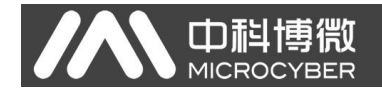

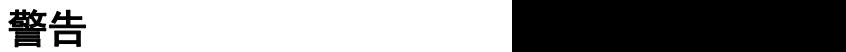

- 1. 禁止用户自行拆装温度模块。
- 2. 请用户自行检查温度模块供电电压是否符合使用手册中的供 电电压要求。

# 公司简介

、中科博微

沈阳中科博微科技股份有限公司是由中国科学院沈阳自动化 研究所发起创建的一家高新技术企业,主要从事网络化控制系统、 仪表、芯片及软件方面的研究、开发、生产和应用。公司同时承 担着多个国家科技攻关和"863"项目,是辽宁省网络化控制系统 工程研究中心。公司成功地开发出国内第一个通过国际认证的 FF H1 现场总线协议主站, 国内第一套工业以太网协议(HSE), 国 内第一个经过国家级本安防爆认证的现场总线仪表及安全栅,参 与制定了国内第一个基于以太网的工厂自动化协议标准(EPA), 形成了从组态、监控软件、嵌入式软件、控制系统、仪表芯片到 OEM 板卡的系列化产品。

博微公司是 FF 基金会成员;是 HART 基金会成员;是 Profibus 用户组织(PNO)成员。

博微公司通过了 ISO 9001 国际质量体系认证,拥有优秀的研 发团队、丰富的自动化工程设计与实施经验、业界领先的产品系 列、庞大的市场网络、优秀的企业文化,这些都为公司的创业和 持续发展奠定了坚实基础。

承载员工理想,创造客户价值,促进企业发展。

博微公司正与前进的中国共同进步。

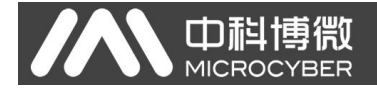

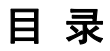

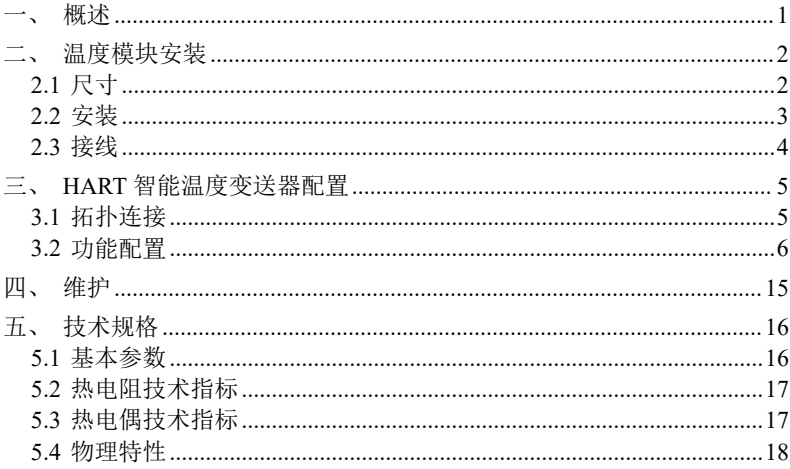

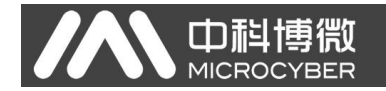

# <span id="page-4-0"></span>一、概述

NCS-TT106H 系列温度模块采用 HART 总线技术,包括头部安 装式 NCS-TT106H 与导轨式 NCS-TT106H-R1,是新一代智能温度模 块,是过程控制中不可缺少的现场设备。该设备集成了丰富的功 能模块,既可以实现一般的检测功能,也可以实现复杂的控制策 略。

NCS-TT106H 采用数字化技术,可适用于多种热电阻及热电偶 传感器, 量程范围宽, 现场与控制室之间接口简单, 并可大大减 少安装、运行及维护的费用。

NCS-TT106H 系列温度模块支持 HART 协议,可以广泛应用于 石油、化工、电力、冶金等行业。

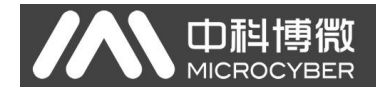

# <span id="page-5-0"></span>二、温度模块安装

2.1 尺寸

<span id="page-5-1"></span>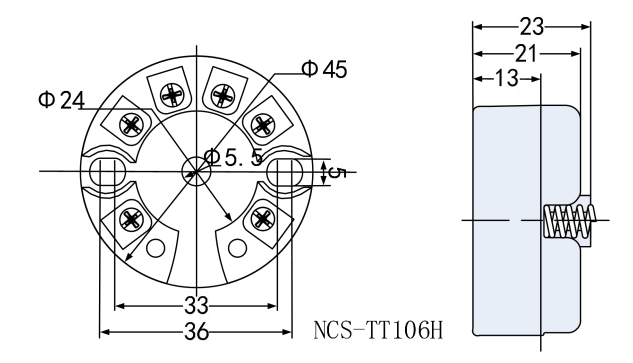

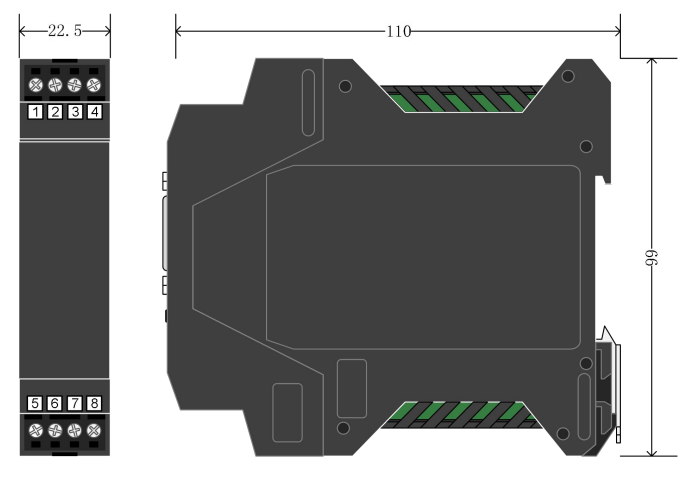

# $NCS-TT106H-R1$

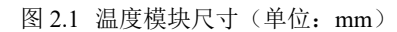

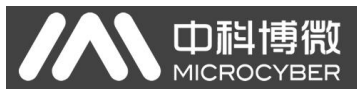

# <span id="page-6-0"></span>2.2 安装

将两个螺丝通过定位孔把温度模块固定到温度壳体或导轨中 即可。

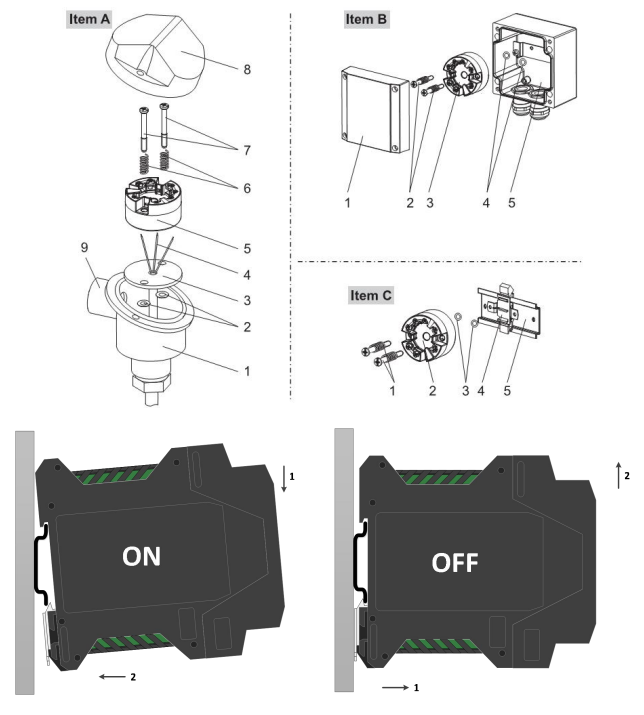

图 2.2 温度模块安装示意图

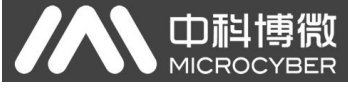

2.3 接线

<span id="page-7-0"></span>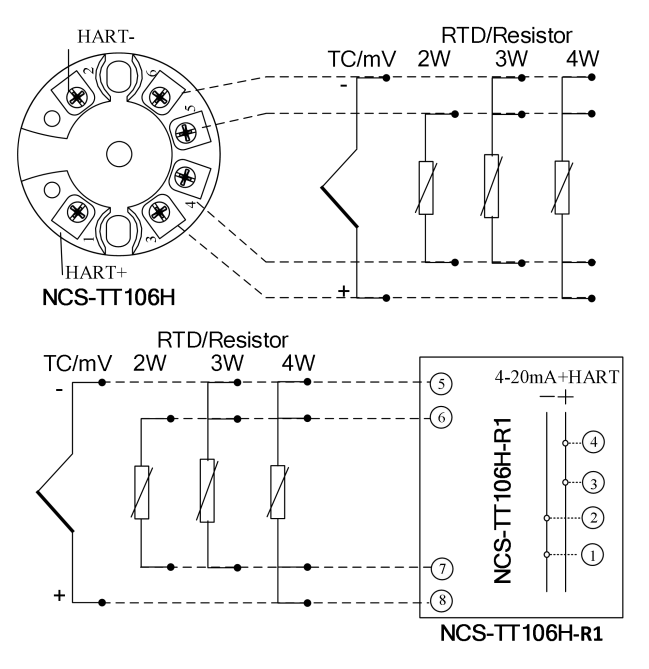

图 2.3 温度模块接线示意图

### 注意:在接 2 线制时,需要先将 5 和 6 脚短接(头部安装)、 7 和 8 脚短接(导轨式),在进行 2 线制连接。

现场总线温度模块的电源与总线信号共用一对电缆,称为总 线电缆。建议使用 IEC61158-2 推荐的现场总线专用电缆。

信号电缆和总线电缆不要与其它设备的电源线共用线管或明 线槽,且要远离大功率设备。

总线两端屏蔽线要接地。

# 三、**HART** 智能温度变送器配置

### <span id="page-8-1"></span>3.1 拓扑连接

HART 型智能变送器的连接方式可以分为 4~20mA 兼容模式和 组网模式两种。

#### 4~20mA 兼容模式(如图 3.1 所示)

山科博微

<span id="page-8-0"></span>**MICROCYBER** 

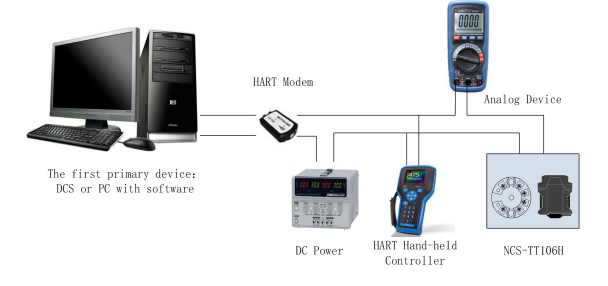

图 3.1 4~20mA兼容模式

特点: ファイル アイスト しゅうしょう しんしょう しんしゅう しんしゅう おおし しんしゅう

- 1) 通过 AI 模块、HART 通讯设备接入到上一级控制系统中;
- 2) 模拟和数字通讯方式混用;
- 3) 设备地址为 0。

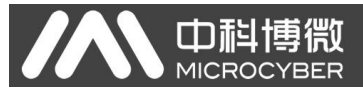

组网模式 (如图 3.2 所示)

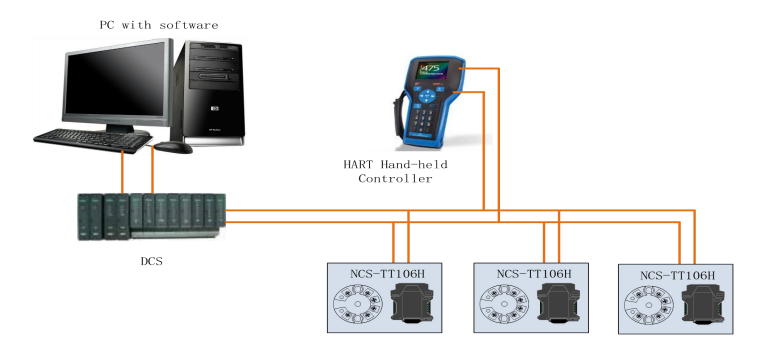

图 3.2 HART 组网模式

特点: ファイル アイスト しゅうしょう しんしょう しんしゅう しんしゅう おおし しんしゅう

- 1) 通过 HART 通讯设备接入到上一级控制系统中;
- 2) 仅使用 HART 系统的数字功能,线路上电流固定为 4mA;
- <span id="page-9-0"></span>3) 在短地址格式下最多支持 64 个设备组网。

#### 3.2 功能配置

智能温度变送器支持沈阳中科博微科技股份有限公司的 HartMPT 组态软件, HART 基金会的 SDC625 等通用 HART 组态软件 进行组态调试。下面主要以博微公司的 HartMPT 组态软件为例, 介绍智能温度变送器的配置方法。主要包括以下几种功能:

1) 基本信息配置:配置在线设备的基本信息,包括标签、 地址、日期、装配号等信息;

2) 组态信息配置:配置在线设备的组态信息,包括主变量 量程、阻尼等信息;

3) 传感器信息配置:配置在线设备的传感器信息,包括类 型、线制等信息;

4) 电流校准: 可校准在线设备的 4~20mA 电流, 也可设置 固定电流输出;

5) 变量监视:可定时刷新所选在线设备的所有动态变量并 显示当前设备主变量的趋势曲线。

#### 配置环境

1) 带串口的 PC 机,操作系统为 Windows 2000\Windows XP;

2) HART Modem 及串口线;

、中科博微

**MICROC** 

3) 匹配电阻 250Ω~550Ω。

#### 基本信息配置

通过基本信息选项卡可以读取或修改智能变送器的基本信 息,包括设备地址、消息、描述、标签、日期、装配号、报警、 写保护、制造商 ID、制造商、设备类型、设备 ID、长地址及版本 信息,如图 3.3 所示。

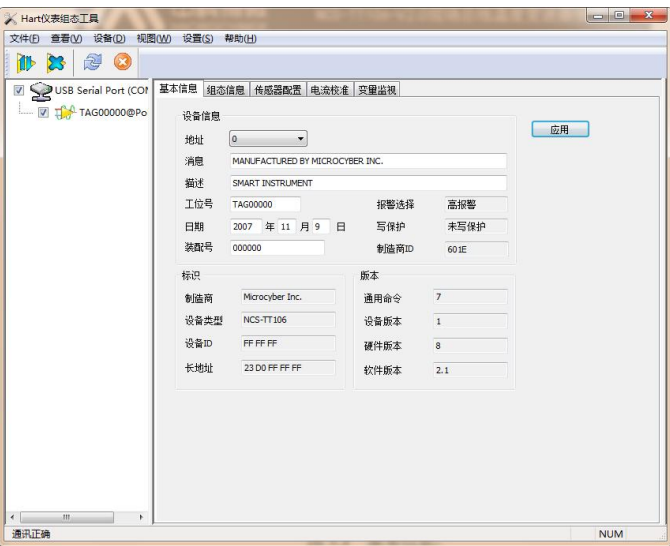

图 3.3 基本信息

信息修改后可以按"应用"按钮下载到设备中去。

1) 地址的选择范围是 0~63;

山科博微

**MICROCYREE** 

- 2) 消息最多可输入 32 个字符;
- 3) 描述最多可输入 16 个规定字符;
- 4) 标签最大长度为 8 个规定字符;
- 5) 日期范围是从 1900 年至 2155 年;
- 6) 装配号最大长度为 6 个规定字符。

#### 组态信息配置

通过组态信息选项卡可以读取或修改智能变送器组态信息, 包括显示设备的输出变量(主变量、冷端温度值、电流值、百分 比)、对主变量信息的设定(阻尼值、单位、量程上限、量程下 限)、对量程的校准和对报警电流的设定等,如图 3.4 所示。

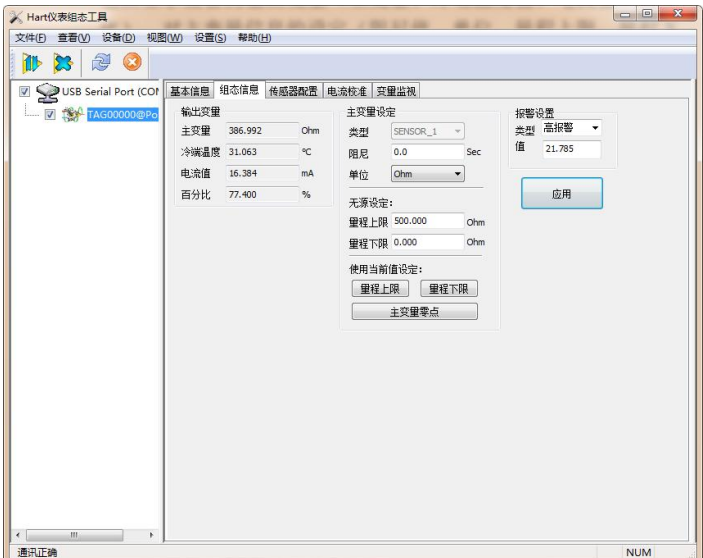

#### 图 3.4 组态信息

阻尼:范围 0~32 秒。

山科博微

> 单位: PV 单位的改变直接影响到与单位有关联的变量, 如 量程上下限、传感器上下限等。修改单位时,不能同时修改主变 量量程上下限值,应该分别修改。

单位可以设置成: °C, °F, °R, K, mV, Ohm。

量程上限:对应 20mA 输出电流的 PV 值。

量程下限:对应 4mA 输出电流的 PV 值。

报警类型:高报警与低报警。

 报警值:当报警类型为高报警时,可在 21.75mA 到 23.00mA 范围内设定报警电流;当报警类型为低报警时,可在 3.50mA 到 3.75mA 范围内设定报警电流。

信息修改后可以按"应用"按钮下载到设备中去。

> 用当前值设定"量程上限"按钮: 将设备的当前 PV 值设置 成主变量量程的上限,量程下限不变。

 用当前值设定"量程下限"按钮:将设备的当前 PV 值设置 成主变量量程的下限,该操作可能同时改变上限。

> 用当前值设定"主变量零点"按钮: 将设备当前的 PV 值作 为主变量零点。

#### 传感器配置

通过传感器信息选项卡可以查看当前配置的传感器信息(上 限、下限、最小跨度)以及分别配置每个传感器的类型、线制等 信息。如图 3.5 所示。

9

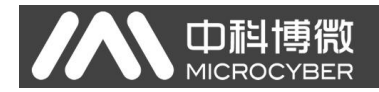

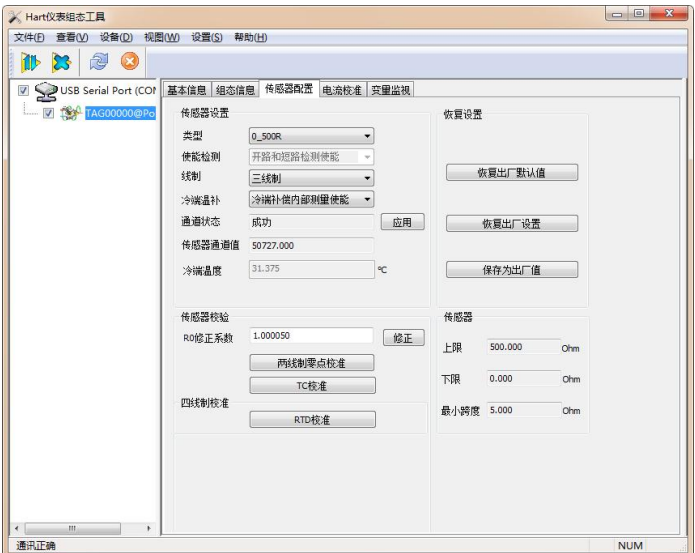

图 3.5 传感器配置

>传感器类型: 设置支持的传感器型号, 见下表:

中科博微

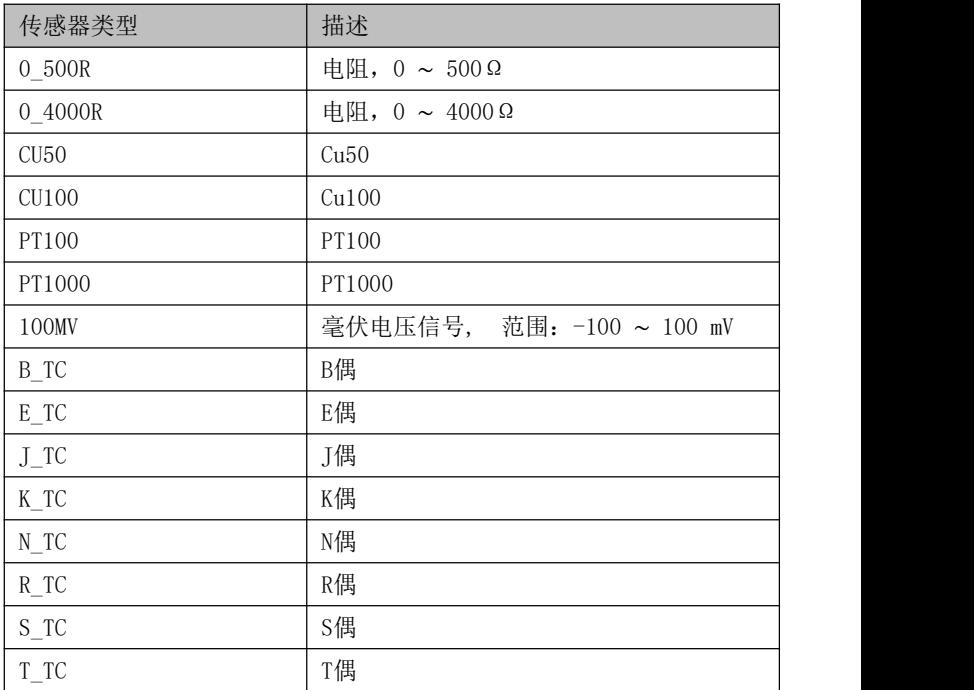

>线制: 可设置为 2 线制、3 线制和 4 线制, 仅对 RTD 有效。

 冷端温补:可设置为禁止、内部测量和外部测量三种方式。 禁止冷端温补时,变送器将不会进行冷端温补;使能内部测量时, 这时冷端温度补偿的值由内部的测温芯片测得;使能外部测量时, 外接 2 线制 Pt100, 这时冷端温度补偿的值由外接的 Pt100 测得。

通道状态:显示传感器通道状态(开路,短路等)。

传感器通道值:显示传感器通道的原始值。

冷端温度:显示当前冷端温度值。

>R0 修正系数: 对传感器本身的误差进行修正(范围

 $0.9^{\circ}1.1$ 

、中科博微

**MICROC** 

 两线制零点校准:当温度变送器以 2 线制方式连接 RTD 时, 为了避免电缆上的电阻产生的误差,可以在传感器端短接,然后 执行零点校准按钮,可以消除电缆上的电阻产生的误差。

>TC 校准: 对变送器的各种热电偶量程讲行出厂校准(仅适 用于制造商级用户)。

>RTD 校准: 对变送器的各种电阻量程讲行出厂校准(仅话 用于制造商级用户)。

▶恢复出厂默认值: 点击此按钮, 所有数据将恢复到默认出 厂状态。

 保存为出厂值:点击此按钮,将当前配置保存为出厂值。 再次点击"恢复出厂设置"按钮时,将恢复为这次保存的配置。

 恢复出厂设置:点击此按钮,数据恢复到出厂状态。如果 用户保存过出厂值,那么将恢复为用户保存的配置;否则,恢复 到默认出厂状态。

#### ● 电流校准

#### 电流校准步骤如下:

1) 连接回路,需要在设备输出回路上串入五位半以上精度 电流表;

2) 设置设备的轮询地址为 0,参见基本信息配置,如果轮 询地址已是 0,可以略过该步;

3) 进入电流校准选项卡;

4) 选择"当前值"为 4mA,电流表稳定后,在"调整值" 文本框中输入电流表的读数,点击"应用"按钮;

5) 选择"当前值"为 20mA,电流表稳定后,在"调整值" 文本框中输入电流表的读数,点击"应用"按钮;

6) 选择"当前值"为空白,使设备输出的电流按 PV 值计算。

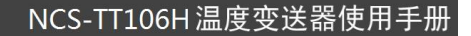

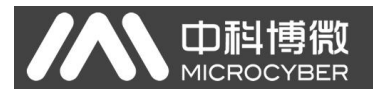

#### 配置电流固定输出:

用户可以在电流校准选项卡中配置固定电流输出,可以点击 给出的固定电流值,也可以点击"手动发送"并填写要输出的固 定电流值,单击"进入/退出固定电流模式",进入或退出固定电 流输出模式。按钮的标题轮流显示 "进入固定电流模式"和"退 出固定电流模式",以提示用户操作。

HART 型智能变送器在连续运行时,不断比较主变量值与量程 上、下限值,当主变量值超出量程上下限范围时,智能变送器输 出固定电流,指示主变量超出量程范围。主变量高于上限值时, 智能变送器输出固定 20.8mA; 低于下限值时, 智能变送器输出固 定 3.8mA。

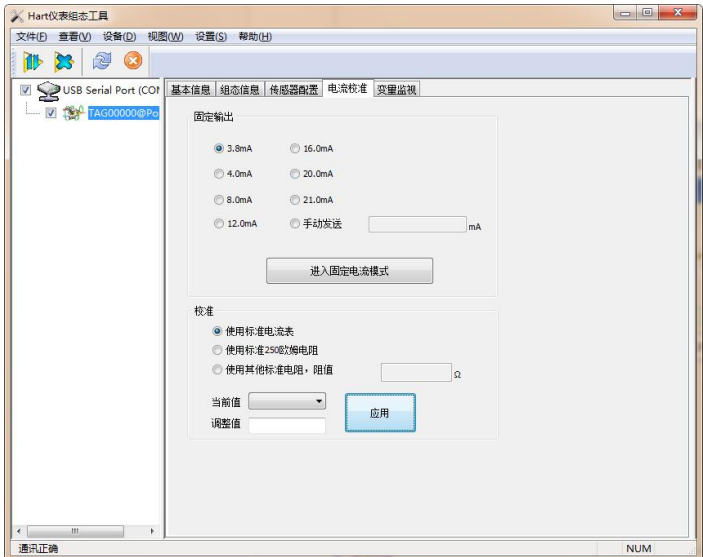

#### 图 5.6 电流校准

注意事项:校准电流及固定电流输出功能只能在设备的轮询

地址为 0 时进行,其他的轮询地址为完全数字通讯模式,会提示 错误信息"命令执行失败"。

中科博微

**MICROCYBER** 

#### ● 变量监视

通过变量监视选项卡可以定时刷新所选设备的所有动态变量 并显示当前设备主变量的趋势曲线,目前刷新的变量分别是: PV 值、电流值、百分比、冷端温度。

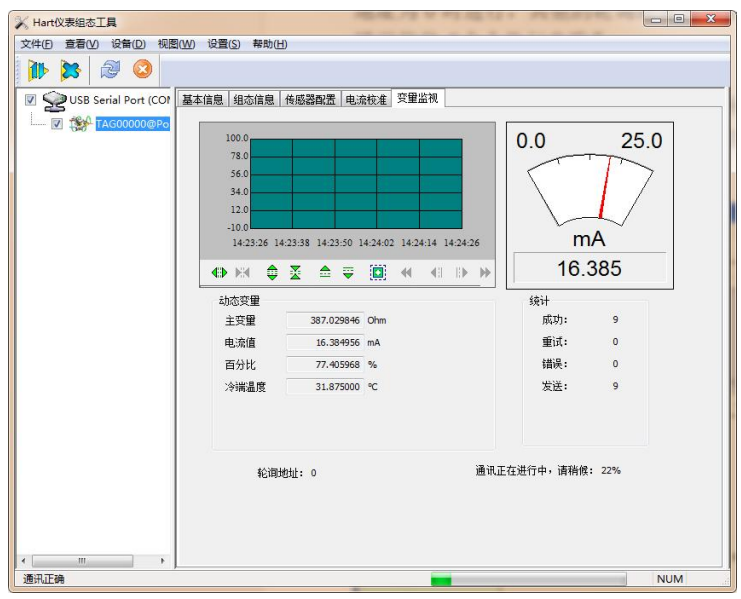

图 5.7 变量监视

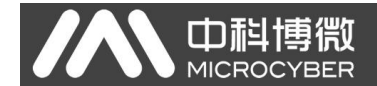

# <span id="page-18-0"></span>四、维护

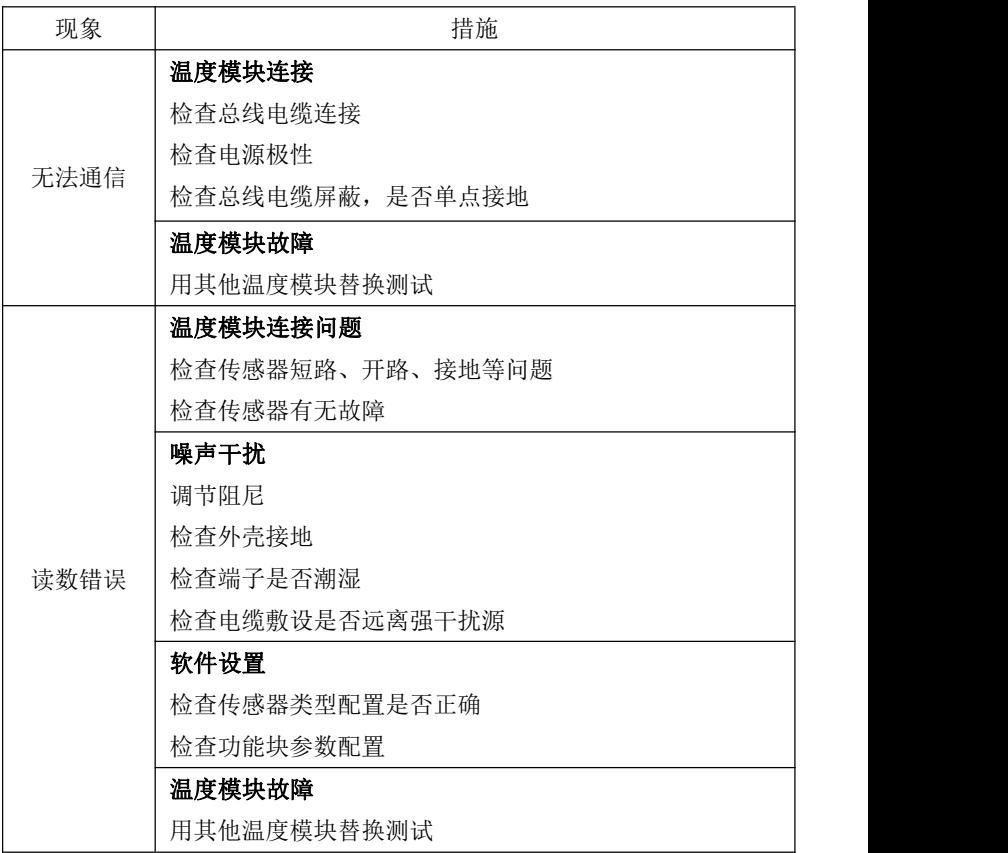

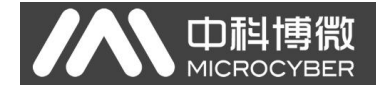

# <span id="page-19-0"></span>五、技术规格

# <span id="page-19-1"></span>5.1 基本参数

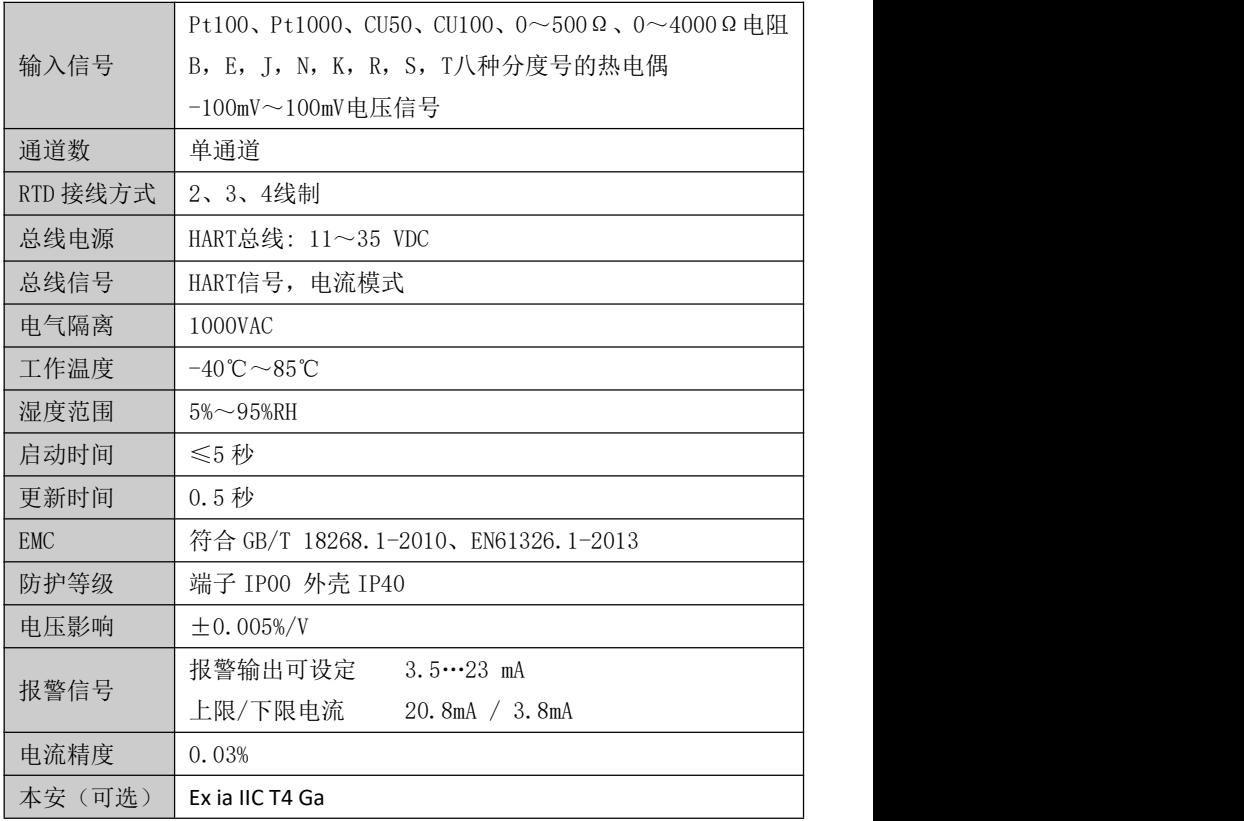

中科博微 MICROCT **BER** 

# <span id="page-20-0"></span>5.2 热电阻技术指标

### **RTD** 常温精度指标(本安、非本安)

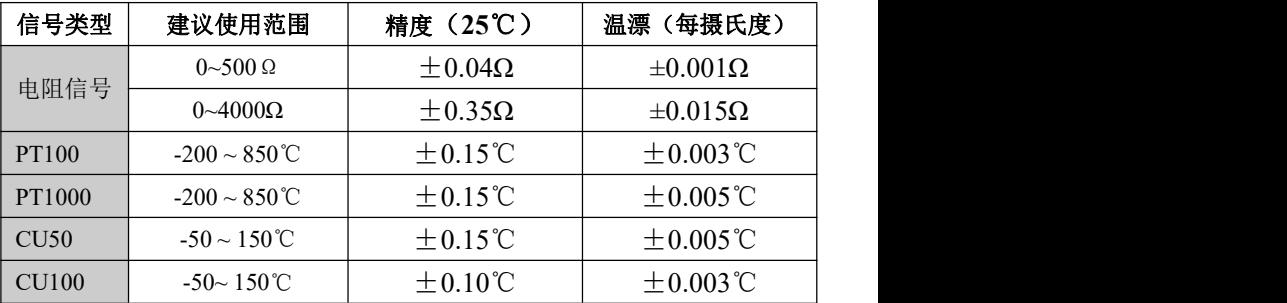

# **RTD** 其它技术指标

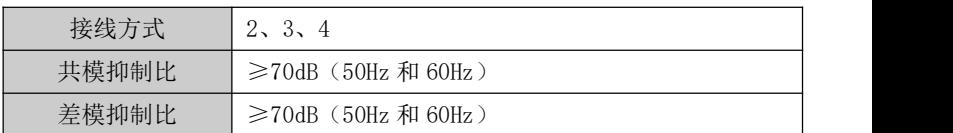

# <span id="page-20-1"></span>5.3 热电偶技术指标

### 热电偶常温精度指标(本安)

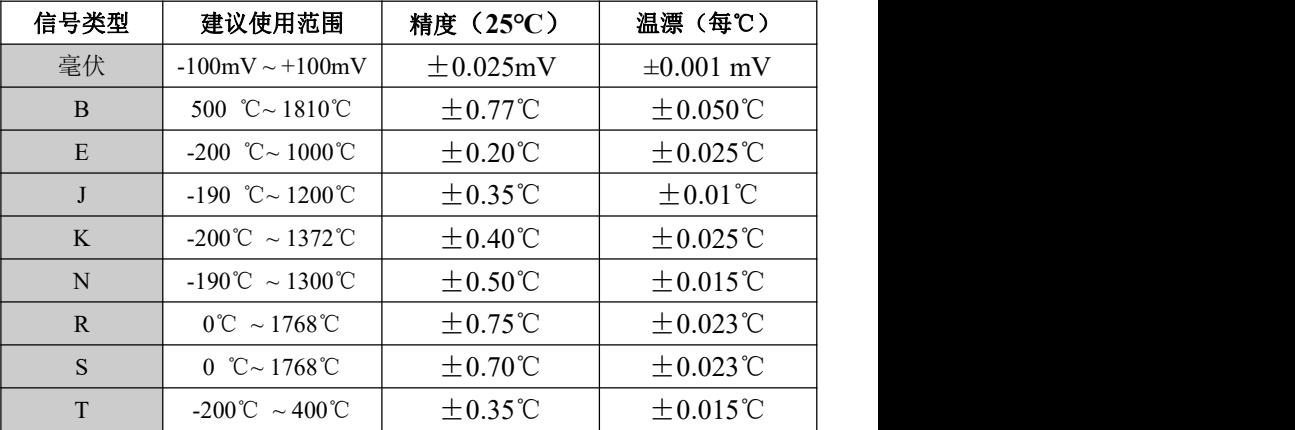

### 热电偶常温精度指标(非本安)

● 中科博微

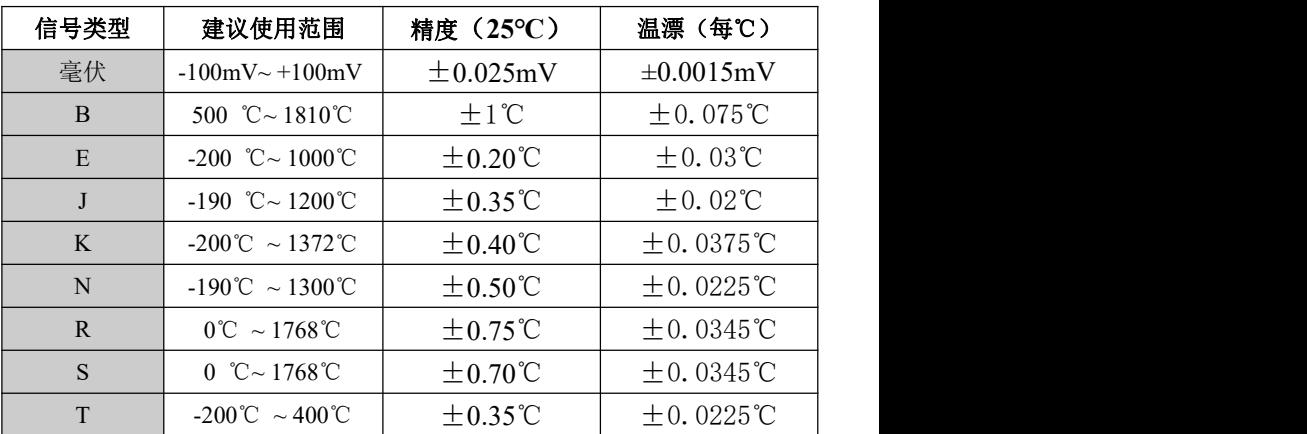

# 热电偶其它技术 指标

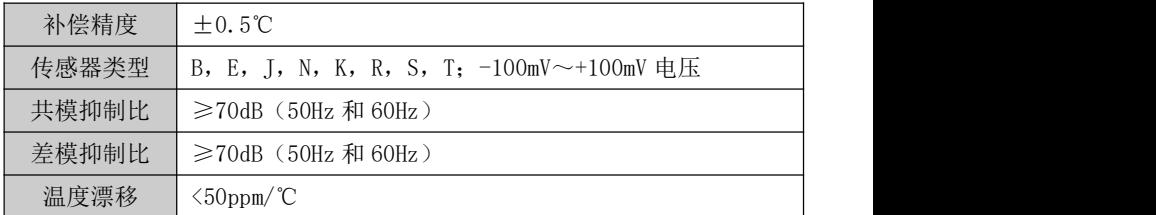

# <span id="page-21-0"></span>5.4 物理特性

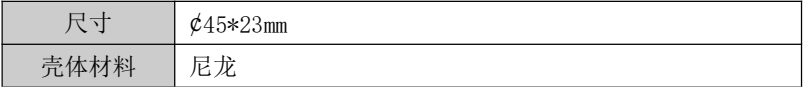

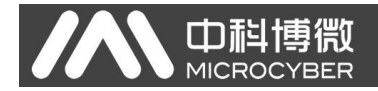

# 6.1 选型

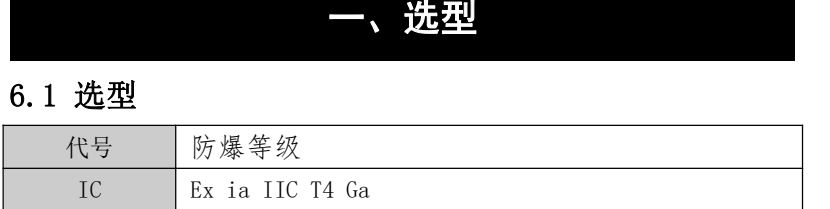

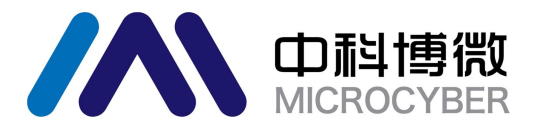

中 国 科 学 院 沈 阳 自 动 化 研 究 所 沈 阳 中 科 博 微 科 技 股 份 有 限 公 司 Http://www.microcyber.cn 地址:中国 **·** 沈阳 **·** 浑南新区文溯街 **17-8** 号 邮编:**110179** 电话:**0086-24-31217263 / 31217251** 传真:**0086-24-31217293 EMAIL**:**sales@microcyber.cn**